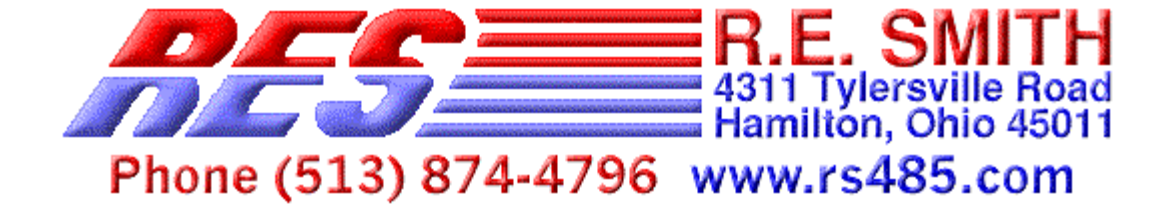

# R. E. SMITH, 4311 TYLERSVILLE ROAD, HAMILTON, OHIO 45011 **www.rs485.com, www.fiberspace1.com**  Phone: 513-874-4796 Fax: 513-874-1236

**Wiegand DSC2 MicroController V02.7 Jan 10, 2000** 

**Dual Wiegand Card Reader controller with selectable stand alone or multi-drop serial interface And 26 bit or universal formats. Version V02.7 replaces both Ver.5 and Ver.6** 

**The DSC2 is an 8051 based microcontroller (DS80c320) with resources to read 2 Wiegand Card Readers and 4 TTL/CMOS inputs, control 3 digital outputs and 2 relay outputs (Form A,30Vdc @ 8A max.). In addition the unit can sense 21 jumper settings, has 7 onboard led status indicators, and a socket for an optional battery backed clock/calendar/RAM chip.** 

**The DSC2 uses 8 jumpers for addressing the RS485/422 communications port, 3 jumpers to select 7 baud rates at up to 115.2K baud, 8 jumpers for operating modes, plus jumpers for 26bit / Universal Formats, Check sum and reset.** 

**The 8 operating mode jumpers are used to select on demand or stand alone automatic output of card reader data and input changes, plus the data streams format can be modified, outputs controlled and rs485 or rs422 mode selected.** 

**The onboard switching regulator allows for 9-35V operation. A second switching regulator provides power to the Wiegand Card Readers and is jumper selectable for 5V, 8V, 10V, 12V and 15V (Board Supply Voltage must be 4 volts more than the selected reader voltage).** 

**The DSC2 will interface to a wide variety of Wiegand Card Readers, with allowable time between pulses from about 0.5mS to 2.1mS, and pulse widths from approximately 25uS to over 100uS. Wiegand formats of 8-64 bits can be accommodated in the universal mode of operation. In the 26 bit format, the bit count and parity is checked. If they are correct, then the site code and card number is extracted, converted to hex and flagged as valid.** 

**Each reader is provided with an individual and a shared open collector output (30VDC @ 50mA) for controlling LED's and audio indicators on the readers. A "hold" line is NOT required.** 

# DSC2 – Communications Settings:

**The baud rate is set using Jumpers J20,J21 and J22, and must be set before powering up the DSC2. Jumper J19 is used to select the check sum mode of communicating with the DSC2. When inserted all commands must be followed by a check sum or they will be ignored. (see below for check sum info.)** 

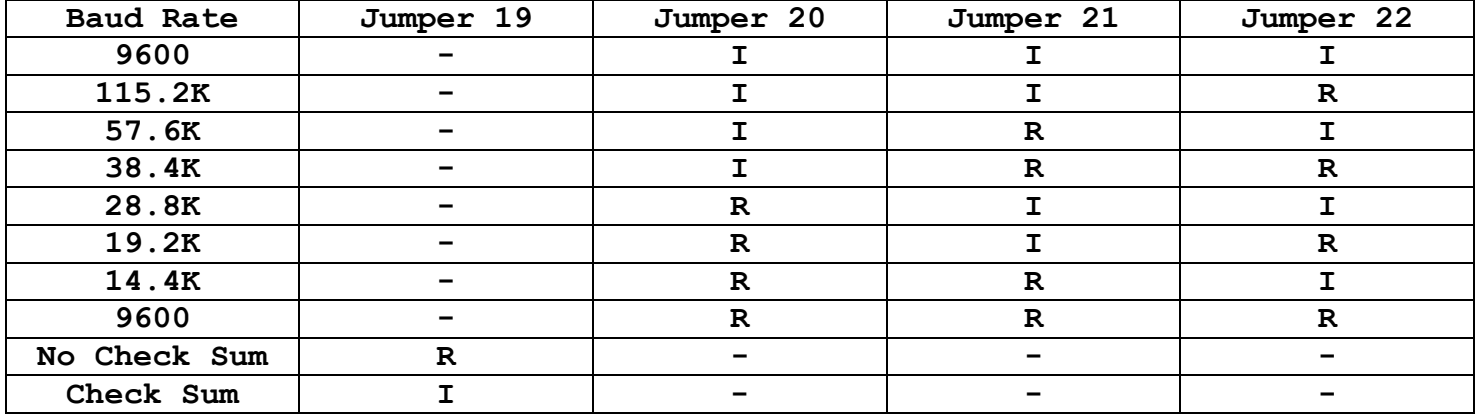

**Communication Mode:** 

**The DSC2 can be configured for either rs422 (4-wire, full-duplex) or rs485 (2-wire, halfduplex) communications. In rs422 should be used for stand alone automatic output, while rs485 should be used for multi-drop networks.** 

**Jumpers are available for adding line bias if the idle line state needs to be adjusted. Refer to the wiring schematic for jumper locations.** 

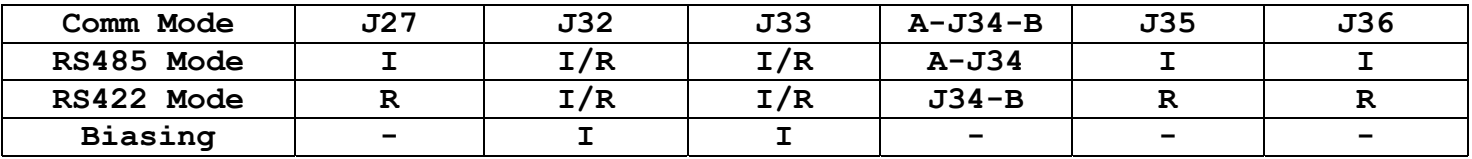

**The DSC2 supplies the required power for the Wiegand readers to operate, and can be set with a jumper at J6 - J10. The voltage being supplied to the DSC2 must be 4 volts(DC) higher than the Wiegand readers required voltage. Be sure settings are correct before applying power.** 

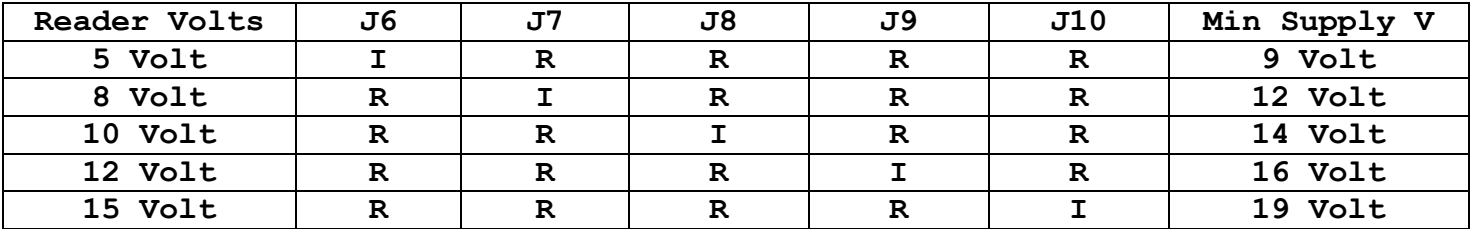

#### **Communications – continued**

**Jumpers J23-J31 add many different capabilities to the DSC2. Jumper J31 is used to select between the 26 bit format and the Universal 8-64 bit format of data decoding. In the 26 bit format, the encoded data must match the format exactly or the information will not be decoded. While the Universal 8-64 bit mode returns all the data as is, without decoding. Jumper J27 sets the mode of communication at rs485(2-wire, half-duplex) or rs422(4-wire, full-duplex). In stand alone mode, J27 should be removed for rs422 communications. If the DSC2 will be running in a stand alone mode then inserting J30 will cause all new reads to be automatically sent as they are completed. If in the 26 bit mode, bad reads will not be sent. Input changes will also be automatically sent if J29 is inserted. Jumper J26 controls the actions of the "A" outputs to the readers. When J26 and J30 are inserted the unit will automatically send the data and send a 5 second pulse to that readers "A" output. If J30 is not installed then the pulse to readers "A" output will remain on until cleared buy a command from the Host PC. Jumper J25 causes a CR/LF to be added to the end of each communication output string.** 

**Inserting jumper J24 will cause the #1 and #2's "B" output to toggle at 100ms each 1 sec it is active. This can be used for a beeping warning signal, if one is connected to the "B" output.** 

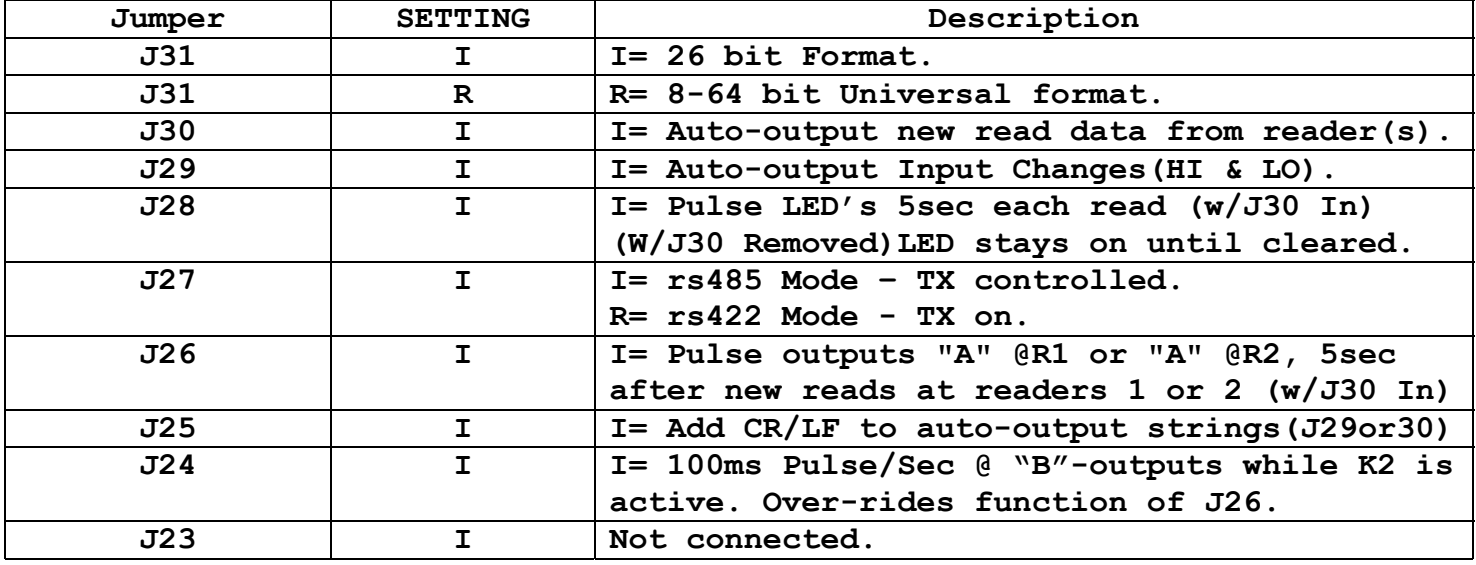

**Jumpers J11-J18 are used to set the unique address of each board in a multi-drop network. This address must be used in place of the XX in most of the commands that control the DSC2.** 

**Additional jumpers offer flexibility to the product.** 

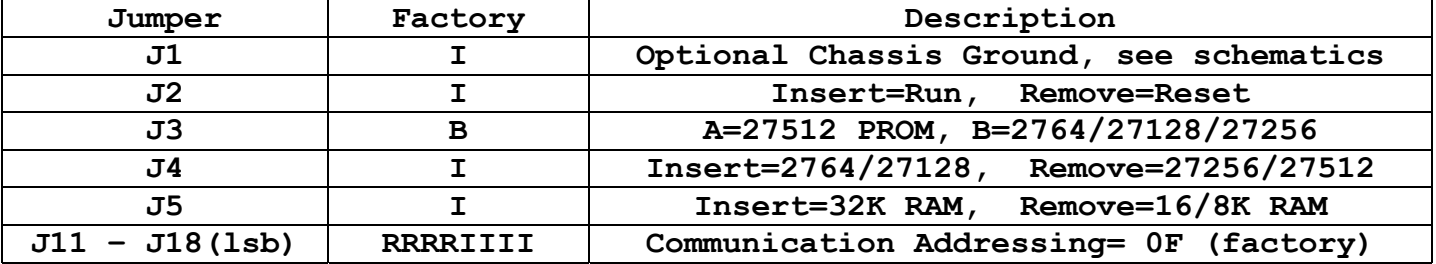

## Automatic Output Mode

**While in the Automatic Output Mode, the automatically sent output strings will all be the same length. This will allow monitoring software to be set to respond to one size of string. In addition all output strings are started with a \* character, end with a check sum, and can optionally have the CR/LF characters added as well.** 

**Reader #1 on unit with address XX (FF-00) FORMAT: => \*XX1BCDDDDDDDDDDDDDDDDCS** 

**Reader #2 on unit with address XX FORMAT: => \*XX2BCDDDDDDDDDDDDDDDDCS cr/lf Jumper J25 causes cr/lf to be added.** 

**Change to Inputs on unit with address XX**  FORMAT: => \*XX30000000LORILIRALARCS cr/lf **Jumper J25 causes cr/lf to be added.** 

**SUGGESTION: The automatic output mode should only be used in a stand alone mode to prevent data collisions. You should also use commands that do not respond to limit communications back to the PC. Use the SXXRRDD command to control the K1 timer and outputs.(SEE BELOW) The S command does not respond so response communications can be limited to the Auto-Outputs only, while still giving control of the K1 relay and outputs. You will not get confirmation that the command was received, so you may want to send a command that requires the DSC2 to respond if no automatic data has been received within a resonable time period.** 

**NOTE: BC= bit count OL= Output Left, OR= Output Right, IL= Input Left, IR= Same as IL AL= Auxilary Left, AR= Auxilary Right # = Number 1-3, 1= Reader Data #1, 2= Reader Data #2, 3= New Input Data** 

```
I = Insert, R = Remove, -Iqnored I = 1, R = 0* = A star Character is sent define the start of a string.
```
## DSC2 – Command Structure

**Basics:** 

**All commands and arguments sent from the host (PC) are in ASCII or ASCII(Hex) in CAPS ONLY. The Factory Setting is 9600,N,8,1 with no hardware handshaking, with baud rates selectable to 115.2K. Commands are 1 character in the range of "G" through "Z". Arguments are 2-6 characters in the range of "0"-"9" and "A"-"F". Commands with a node address (XX) turn on further communications with that board. All commands that follow that do not contain a node address are targeted to that board. The S command is the only command that does not respond and is designed to control the K1 relay while in the automatic reader output mode.** 

## **SUPPORTED COMMANDS:**

**NOTES:The following commands show the normal command format. In the Check Sum mode, with J19 installed all commands require a trailing check sum and all responses have a check sum at the end. Also, all commands with XX are self addressing and can be used independently. They also activate that address for the commands that do not have addressing. The commands that do not have addressing are addressed to the most recent board that was addressed.** 

**LXX = Locate unit XX command and address GXX = Get data from Wiegand reader #1 on unit XX and address HXX = Get data from Wiegand reader #2 on unit XX and address VXX = Get Version of unit XX and address IXX = Get inputs and outputs of unit XX and address SXXRRDD = Set Timers on outputs-Relays of RR w/Timer Data DD, on unit XX w/NO RESPONSE RPP = Read Register and point to it for MDD command MDD = Modify Register PP with data DD PDD = Put timer data in K1 (Toggles with K2 if repeated) Q01 = Quick clear of reader #1 data Q02 = Quick clear of reader #2 data Q03 = Quick clear of reader #1 and #2 data** 

#### **DSC2 – Supported Commands (continued)**

## **LXX = Locate board command**

 **XX= hex board node address (00-FF) set at(J11-J18). The "LXX" command is used to locate the desired addressable unit, identify new data and to make that unit active to further commands. The response from unit XX, returns the XX and the SR, Status Register value. (see "Status Register" Information below for bit assignments)** 

**FORMAT: LXX => XXSR** 

**EXAMPLE 1: (with J15,J16,J17,J18 inserted, XX = 0F Hex) (The Status Register = 00 Hex, and has no pending card, no inputs or closed relays) Host: L0F Response: 0F00** 

**EXAMPLE 2: (with J11,J14,J16,J18 inserted, XX = 95 Hex) (The Status Register has pending data from reader #1,input# 3 is active and relay K2 is closed relays) Host: L95 Response: 95C2** 

**SR - Status Register** 

| Bit7, msb | 1= Pending card data from reader #1 |
|-----------|-------------------------------------|
| Bit6      | 1= Pending card data from reader #1 |
| Bit5      | 1= K1 relay, closed                 |
| Bit4      | 1= K2 relay, closed                 |
| Bit3      | 1= TTL/CMOS Input at I1             |
| Bit2      | 1= TTL/CMOS Input at I2             |
| Bit1      | 1= TTL/CMOS Input at I3             |
| Bit0, 1sb | 1= TTL/CMOS Input at I4             |

## **GXX = Get data from Wiegand reader #1**

## **HXX = Get data from Wiegand reader #2**

**The "GXX" and "HXX" commands also "Locate" the desired addressable unit and make that unit active to further commands. The response from "GXX", returns the XX and the Card reader #1 Data. The response from "HXX", returns the XX and the Card reader #2 Data. FORMAT: GXX => XX#BCDDDDDDDDDDDDDDDDCS** 

**EXAMPLE 1: (with J11,J14,J16,J18 inserted = 95 Hex) (Reader #1 has no pending data) Host: G95 Response: 951000000000000000000D6** 

 **Bit1= Reader #1 LED Bit0= Reader #2 LED** 

```
EXAMPLE 2: (with J11,J14,J16,J18 inserted, XX = 95 Hex) 
     (Reader #1 has pending data:26bits, site code= 0C hex, Card data= C74D hex) 
     Host: G95 
     Universal Mode Response: 9511A0000000000198E9A82 
     26 Bit Mode Response: 9511A00000000000CC74D7E 
      0C= SITE, C74D= CARD NUMBER 51021 
     XX= 9 5 hex 
           1001 0101 binary 
     BC= 1 A hex 
            0001 1010 binary, 26 bits counted, decimal 
     Dx16=0000000000198E9A 
     Right 26 bits of 64 = Wiegand Card Data 
      0 1 9 8 E 9 A 
            --00 0001 1001 1000 1110 1001 1010 
     Upper 13 bits, even parity 
          Even parity bit= msb 
           site code= 8 Bits 
           card ID data = 4 Bits 
           p site Id - 
            0 0000 1100 1100 
     0 C C
     Lower 13 bits, odd parity 
           Odd parity bit= lsb 
           card ID data = 12 Bits 
           - Id p 
            0111 0100 1101 0 
            7 4 D 
     Site= 0C, Id= C74D 
VXX = Activates communications with board XX and gets the software 
     version from it. 
     The response from "VXX", returns the XX and the software version. 
     FORMAT: VXX => XXVDD.D 
IXX = Activates communications with board XX and gets the inputs,outputs 
     and jumpers settings from it. 
     The response from "IXX", returns the XX and the Inputs and Outputs
     FORMAT: IXX => XXOLORILIRALARCS 
     OL= Output Left, RELAYS, LED'S and OUTPUTS 
      Bit7= Reader #2, A Output 
      Bit6= Reader #1 & #2, B Output 
      Bit5= Reader #1, A Output 
      Bit4= Input change LED 
DSC2 – Supported Commands (continued) 
     Bit3= K1 Relay 
      Bit2= K2 Relay
```
7

```
OR= Output Right,(00-NOT USED) 
     IL= Input Left, IR= Same as IL, (INPUTS 1-4,J19-J22) 
     AL= Auxiliary Left,(00-NOT USED) 
     AR= Auxiliary Right,(J23-J30) 
SXXRRDD = Activates communications with board XX and sets the relay's 
     that correspond to 1's in RR to a timer value of DD. Relay's that correspond to 0's 
     in RR will not have their timers affected. Multiple Relays/outputs can be set with 
     this single command. 
     FORMAT: SXXRRDD => no response 
     The bit correspondence of RR to outputs is; 
     Lsb = Relay K1 
     Bit1 = Relay K2 
     Bit2 = Reader 1, A output 
     Bit3 = Reader 2, A output 
     Bit4 = Reader 1&2, B output 
     Bit5 = Input LED 
     Bit6 = Reader 1, LED 
     Msb = Reader 2, LED 
     Timer values: 
      00= Locked Off 
      FF= Locked On 
      01-FE= Timed On, .5Sec to 127Sec 
Q01 = Quick clear of Wiegand reader #1 data and related flags.
Q02 = Quick clear of Wiegand reader #2 data and related flags.
Q03 = Quick clear of Wiegand readers #1 and #2 data and related flags. 
     The "Q"uick command automatically targets and clears all related data and register 
     flags depending on the argument. 
     The Q command is required to allow new cards to be processed. 
      The response is XXSR (see LXX for description)SR, will contain the 
     new Status register settings. 
     NOTE: This command is not required in stand alone mode.
```
**FORMAT: QDD => XXSR** 

#### **DSC2 – Supported Commands (continued)**

### **RPP = Read Register**

**The Read Register command is used to read the contents of a register in the microprocessors RAM area. Use of this command also moves a pointer to that address so that a subsequent Modify command can change the register value. (See register mapping for locations)** 

**FORMAT: RPP => DDdd DD= 8 bit data stored in register PP ("00"-"FF") dd= 8 bit data stored in register PP+1 ("00"-"FF")** 

### **MDD = Modify Register**

**The Modify Register command is used to change the contents of a register in the microprocessor RAM area. The affected register is pointed to by a prior "R"ead command. (See register mapping for locations)** 

**FORMAT: MDD => DDdd DD= New changed 8 bit data stored in register PP ("00"-"FF")**  dd= Unchanged 8 bit data stored in register PP+1

**EXAMPLE: In this example the board with node address OF is located, and responds showing no new data pending, no inputs active and no relays on. The Read command is used to point at the location of relay K1's timer. The response is 0000 showing that K1=00,and is therefor off. It also shows that K2 is also off (PP+1). The Modify command is sent and changes the value at pointer 30 from 00 to 11. This turns on K1 and start the count down timer with a value of 11 hex. When the timer counts down to 00 relay K1 will turn off.** 

**Host: L0F Response: 0F00 Host: R30 Response: 0000 Host: M11 Response: 1100** 

#### **Standard configurations:**

**1) Stand alone RS422 mode with automatic data communications. Strings have a cr/lf appended. The "B" output will pulse while active. New read data will be sent automatically and the LED's will signal a new read for 5 sec. Input changes will not be sent automatically, but will send if J29 is inserted. 5 volts is supplied to the readers. Insert Jumpers 1,2,3B,4,5,6,15-18,20-26,28,30,32,34B Remove all the other jumpers. 2) Multi-drop RS485 mode with command driven communications. Strings have a cr/lf appended. The "B" output will pulse while active. Reader and input data must be read by command and the LED's will stay on from new reads until cleared. Input changes pulse the LED for ½ sec. 5 volts is supplied to the readers. Insert Jumpers 1,2,3B,4,5,6,15-18,20-28,32,34A, 35,36 Remove all the other jumpers.**